# Версия интерфейса подготовки и сбора данных: 1.5 от 26.04.2023 г

Добили новый функционал при [Экспорте Excel](https://help.xbrlca.ru/x/ToB6)

- [Экспорт данных в EXCEL\(XLSX\)](#page-0-0)
	- [Все формы](#page-0-1)
	- [Только с данными](#page-0-2)
	- [Только пустые формы](#page-0-3)
	- $\circ$ [Только формы с пустыми таблицами](#page-1-0)

# Экспорт данных в EXCEL(XLSX)

<span id="page-0-0"></span>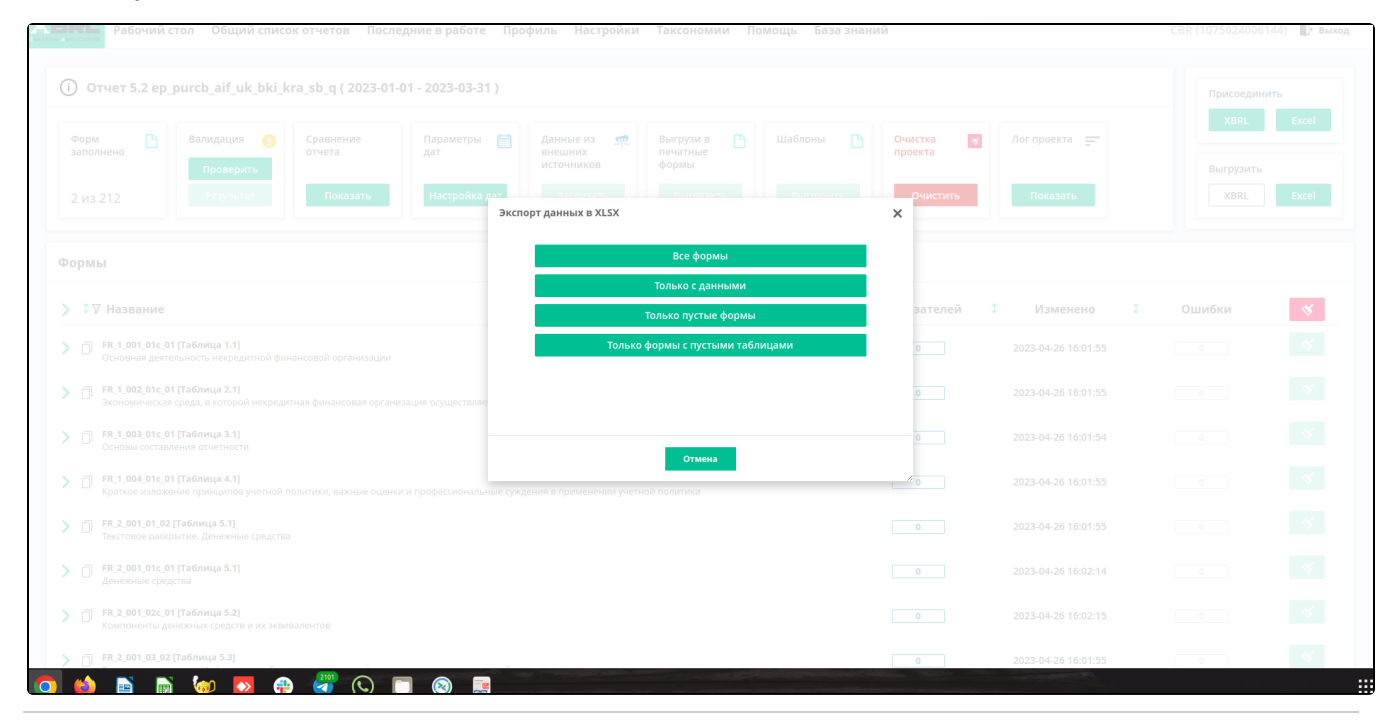

#### <span id="page-0-1"></span>Все формы

При использование выгрузятся все Excel шаблоны с заполненными показателями и Excel шаблоны, которые не заполняются и являются нулевыми.

#### <span id="page-0-2"></span>Только с данными

При использование выгрузятся только те Excel шаблоны, в которых присутствует хотя бы один показатель.

Excel шаблоны, которые без показателей будут проигнорированы.

### <span id="page-0-3"></span>Только пустые формы

При использование выгрузятся только пустые Excel шаблоны и будут проигнорированы Excel шаблоны, в которых указан хотя бы один показатель.

## <span id="page-1-0"></span>Только формы с пустыми таблицами

При использование выгрузятся только Excel шаблоны, в которых не заполнены под таблицы.

Т.е для примера рассматриваем Excel шаблон "FR\_BS\_PURCB".

Видим, что в шаблоне "FR\_BS\_PURCB" присутствует две под таблицы:

- FR\_BS\_PURCB;
- FR\_BS\_PURCB\_open.

Если занести хотя бы один показатель в под таблицу "FR\_BS\_PURCB" и выгрузить с функцией "Тольк о формы с пустыми таблицами", то выгрузится Excel шаблон с листом "FR\_BS\_PURCB\_open" т.к он является нулевым, а под таблица "**FR\_BS\_PURCB**" будет проигнорирована.